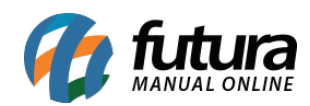

**Sistema:** Futura NFE

**Caminho**: Fiscal>Nfe Eventos>Envio de Contingência

**Referência:** FN23

**Versão**: 2017.01.16

**Como funciona:** Esta tela é utilizada para enviar as Notas Fiscais ao governo que foram emitidas em contingência.

Caso a conexão com a internet do usuário não esteja acessível é possível fazer a emissão de uma nota fiscal em modulo contingente, ou seja, ela será registrada, porém não enviada ao governo. Desta forma, é necessário fazer o envio da nota assim que a conexão com a internet for restabelecida.

Para isso, acesse o caminho indicado acima e o sistema abrirá a tela abaixo:

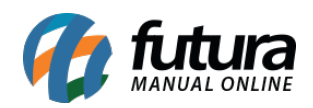

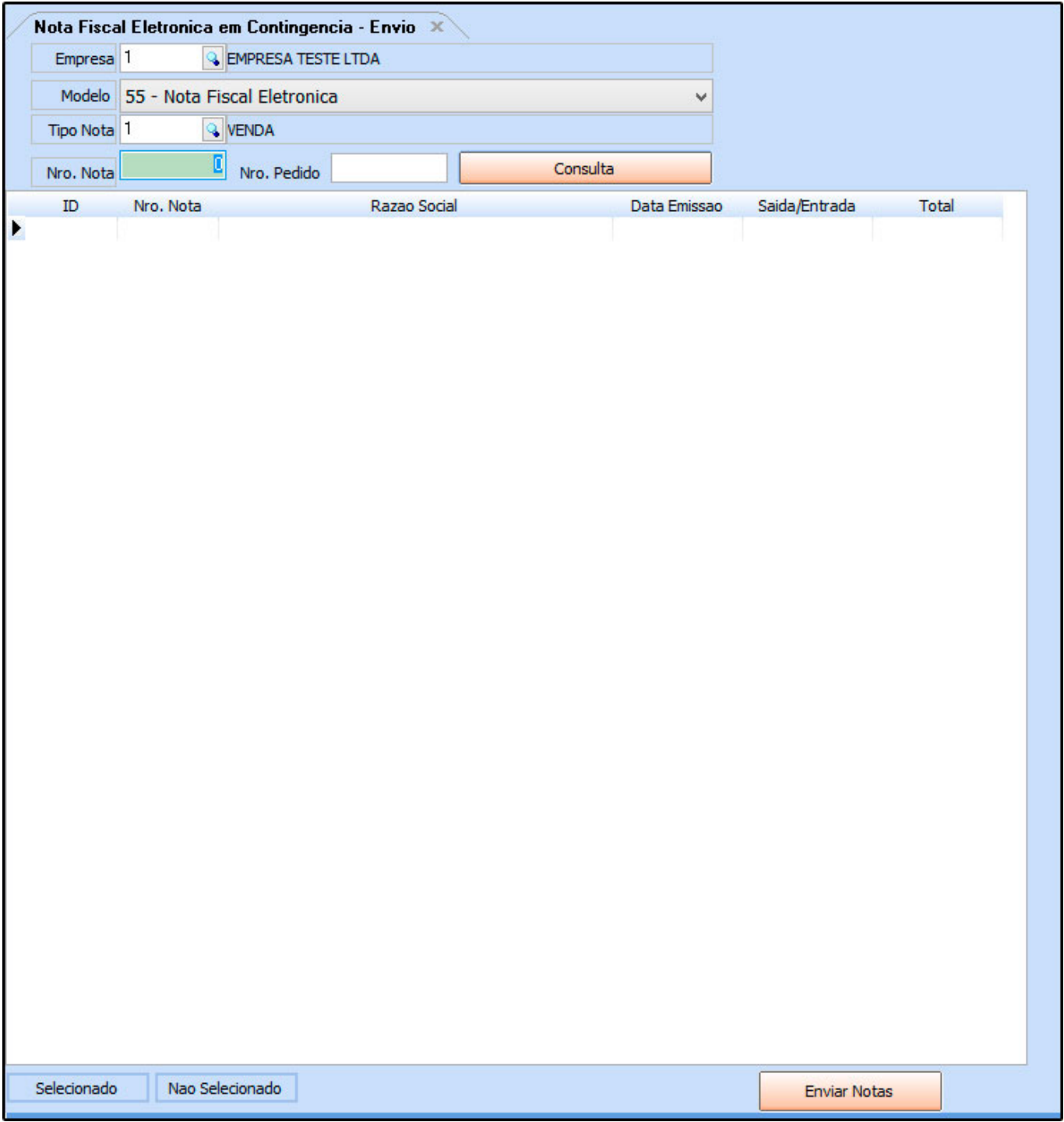

**Empresa:** Insira a empresa padrão;

**Modelo:** Neste campo insira o modelo do documento, tais como:

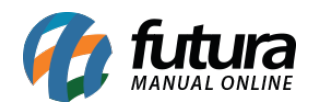

## **Modelo 55 Nota Fiscal Eletrônica –** Modelo 65 refere-se a NF-e (Nota Fiscal Eletrônica)

**Modelo 65 NFC-e Nota F. Eletr. Consumidor Final –** Modelo 65 refere-se a NFC-e (Nota Fiscal do Consumidor Eletrônica).

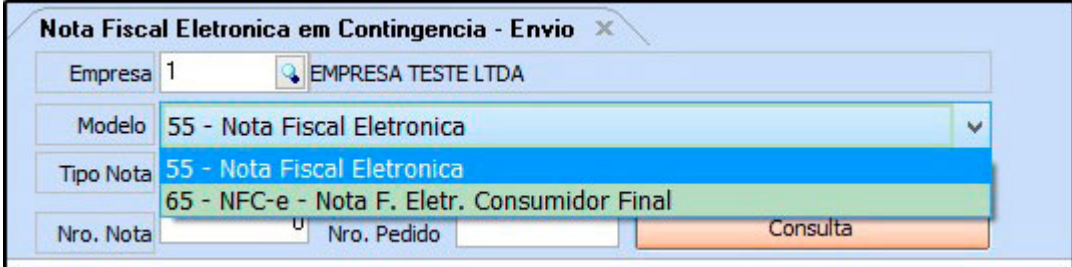

**Tipo Nota:** Defina o tipo de nota fiscal que deseja filtrar;

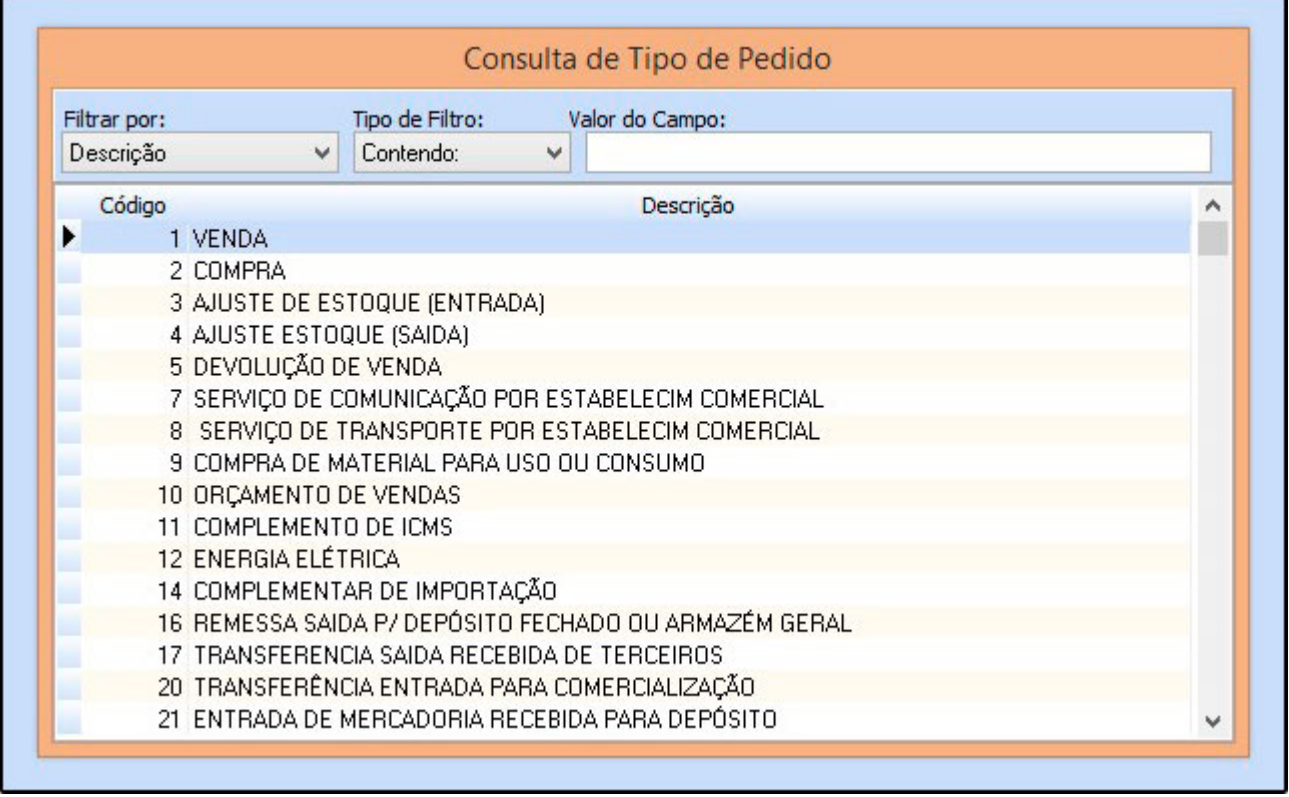

**Nro. Nota:** Filtre pelo número da Nota Fiscal;

**Nro. Pedido:** Filtre pelo número do Pedido;

Após definir os filtros para a busca, clique no botão *Consulta* e o sistema trará em tela todas

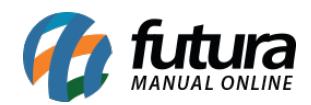

as Notas Fiscais que foram registradas em contingência.

Selecione a **NF-e** desejada, clique no botão *Enviar Notas* e todas as notas selecionadas serão enviadas para a receita.